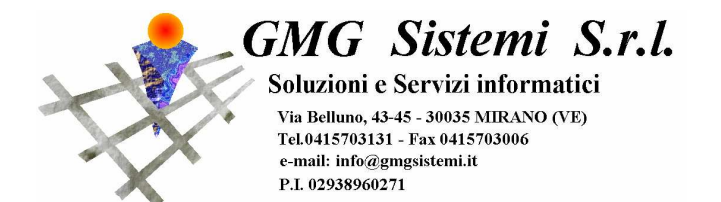

## **Installazione programma di verifica automatica flussi firmati Sbusta**

Il programma Sbusta, rilasciato dall'Agenzia delle Dogane, ha la funzione di permettere la verifica automatica dei flussi firmati digitalmente, ossia di esiti e risposte a flussi EDI firmati (vedi operazioni di transito, esportazione ed esportazione associata a transito). Tale funzionalità viene attivata, in maniera quasi trasparente per l'utente che non deve fare nulla di particolare, in fase di "Integrazione dati EDI" (vedi documentazione apposita). Per procedere all'installazione del programma di Sbusta è sufficiente seguire i passi di seguito indicati.

- Collegarsi al sito www.gmgsistemi.it, andando quindi nell'area DOWNLOAD **GULLIVER**
- Cliccare sul link "Scarica Installazione Sbusta" e salvare il tutto in M:\Gmg\Program (dove l'unità M fa riferimento al server dei programmi Gmg). **Non eseguire** direttamente il programma da Internet senza averlo prima salvato NB: In alcune configurazioni l'unità M potrebbe essere sostituita da altra unità, in genere F o P. Accertarsi quindi eventualmente prima di tale operazione se l'unità dei programmi Gmg è l'unità M tramite risorse del computer.
- Una volta terminato il download del programma di installazione andare su Risorse del Computer, cliccando poi su M e di seguito selezionando la cartella Gmg e quindi su program. All'interno di quest'ultima cartella troveremo il file di installazione "Install\_Gmg\_Sbusta.exe". Dopo essere stato avviato mostrerà una semplice maschera dove basterà dare "INSTALLA" per portare a termine il processo